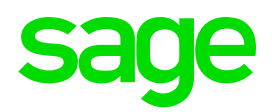

# **Sage DPW**  Systemvoraussetzungen

Sie bekommen die Meldung "Systemvoraussetzung nicht erfüllt", obwohl Sie einen aktuellen Browser verwenden?

Hier mögliche Ursachen:

### **1.1 Kompatibilitätsmodus**

Die Sage DPW-Website würde in diesem Fall mit dem Kompatibilitätsmodus ausgeführt. Das heißt, dass trotz IE 10 oder 11, dem DPW suggeriert wird, es handle sich um IE7.

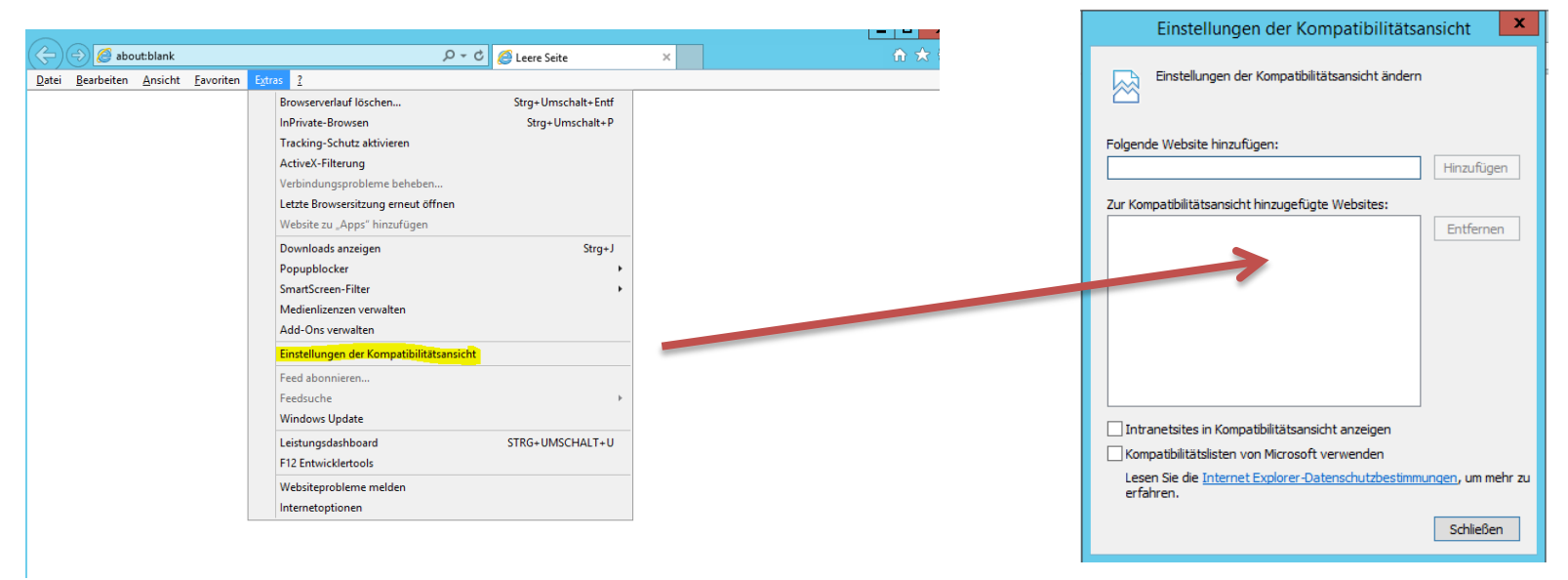

Ist hier unsere Internetseite hinterlegt? Klicken Sie einfach auf Entfernen.

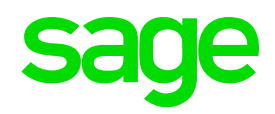

# **Sage DPW**  Systemvoraussetzungen

### **1.2 Intranet Sites**

Bekommen Sie trotz der oben beschriebenen Änderung im Kompatibilitätsmodus immer noch eine Fehlermeldung?

Überprüfen Sie, ob nicht vielleicht die Checkbox bei "Intranet Sites" gesetzt ist. Wenn ja, deaktivieren Sie die Checkbox.

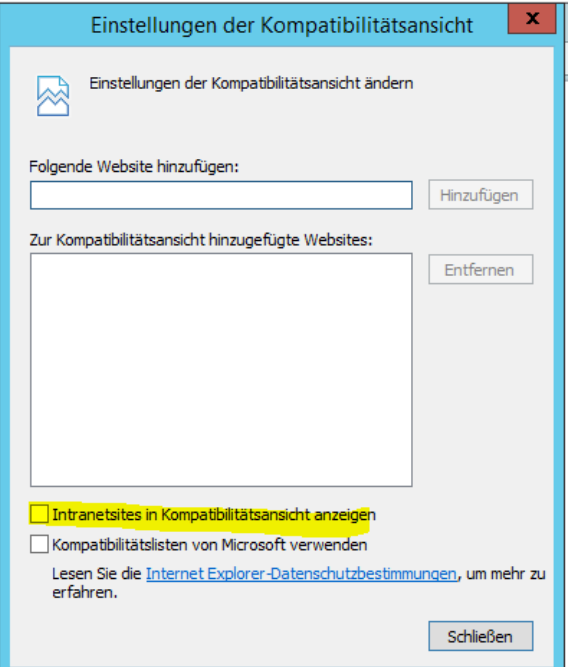

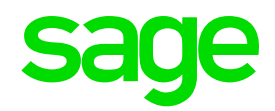

# **Sage DPW**  Systemvoraussetzungen

### **1.3 User-Agent**

Wenn Sie weiterhin eine Fehlermeldung erhalten, ist der sogenannte User-Agent String verfälscht.

Wir zeigen Ihnen hier, wie dieser String aussehen sollte:

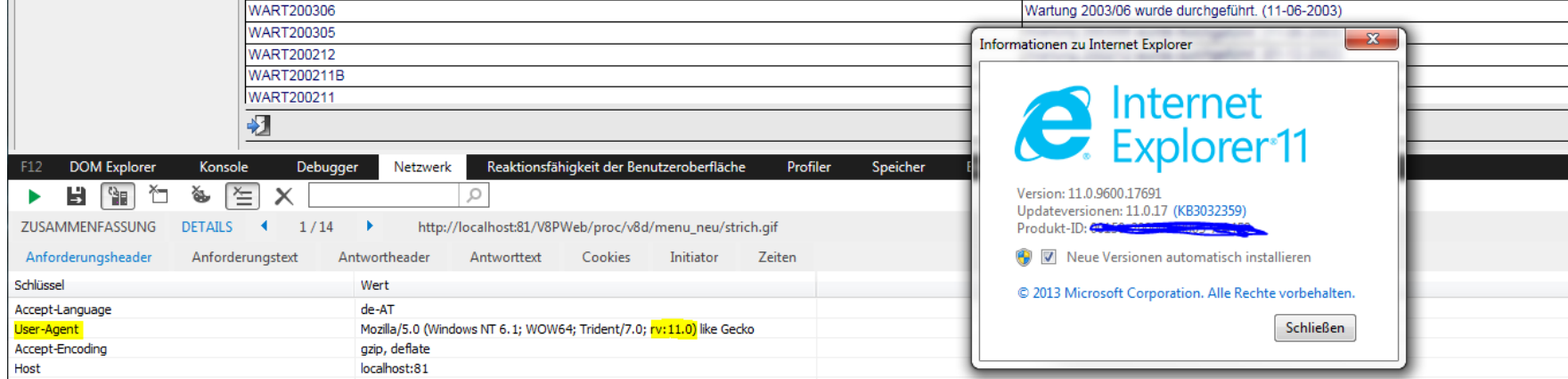

#### **1.4 DPW Client – Programm starten**

Als letzte Möglichkeit können Sie einen Meta-Tag hinzufügen, der den Kompatibilitätsmodus umgeht.

Dazu gehen Sie im Client unter "Menü: Technik/Technik/ext. Programm starten" und führen das Programm p-w0224.r aus.